随着进入2023年,熊市席卷而来。加密新闻媒体不断传播着各大交易所裁员的消 息,然而Bitget却开启了大规模招聘,这并非所谓的PR策略,而是真实的事实。故 事让身边的人也开始关注:"什么,你加入了Bitget?","什么,你也去了Bitget?" 。因此,大家发现在这个冬季,一直在持续招兵买马的Bitget开始进军现货市场并 快速采取了如下措施:

1、上线现货跟单交易功能; 2、设置热门叙事币种专区,例如AI、Arbitrum等; 3、迅速上线市场新趋势,例如全网率先推出NFT平台代币Blur; 4、开展了Bitget Launchpad,创造了财富效应; 5、上线Arbitrum 期货代币ARBK。

 Bitget正在积极探索与ZK/MPC相关的技术方案。今天的Bitget已经不再是全球前 五的衍生品交易所。在牛市和熊市之间,Bitget不断地迅速、稳步扩张,并成功实 现了业务多元化和国际化用户发展,更加向Web3转化,完成了逐步成长和蜕变。

许多人想要了解如何下载Bitget交易平台,接下来就让我们来讲讲BG下载细节, 帮助你顺利下载安全交易平台。

下载Bitget APP: 在手机应用商店搜索"Bitget",或者在Bitget官网上下载APP 。点击下载后,等待下载完成。下载完成后,点击"打开"进入APP。

 安装Bitget APP:打开下载完成的Bitget APP。点击"安装"按钮,等待安装完 成。安装完成后,点击"打开"按钮进入APP。

 注册Bitget账号:打开Bitget APP,点击"注册"按钮。填写注册信息,包括手 机号码、验证码、登录密码等。点击"注册"按钮,完成注册。

 登录Bitget账号:打开Bitget APP,输入注册时填写的手机号码和密码。点击"登录"按钮,进入Bitget账号。

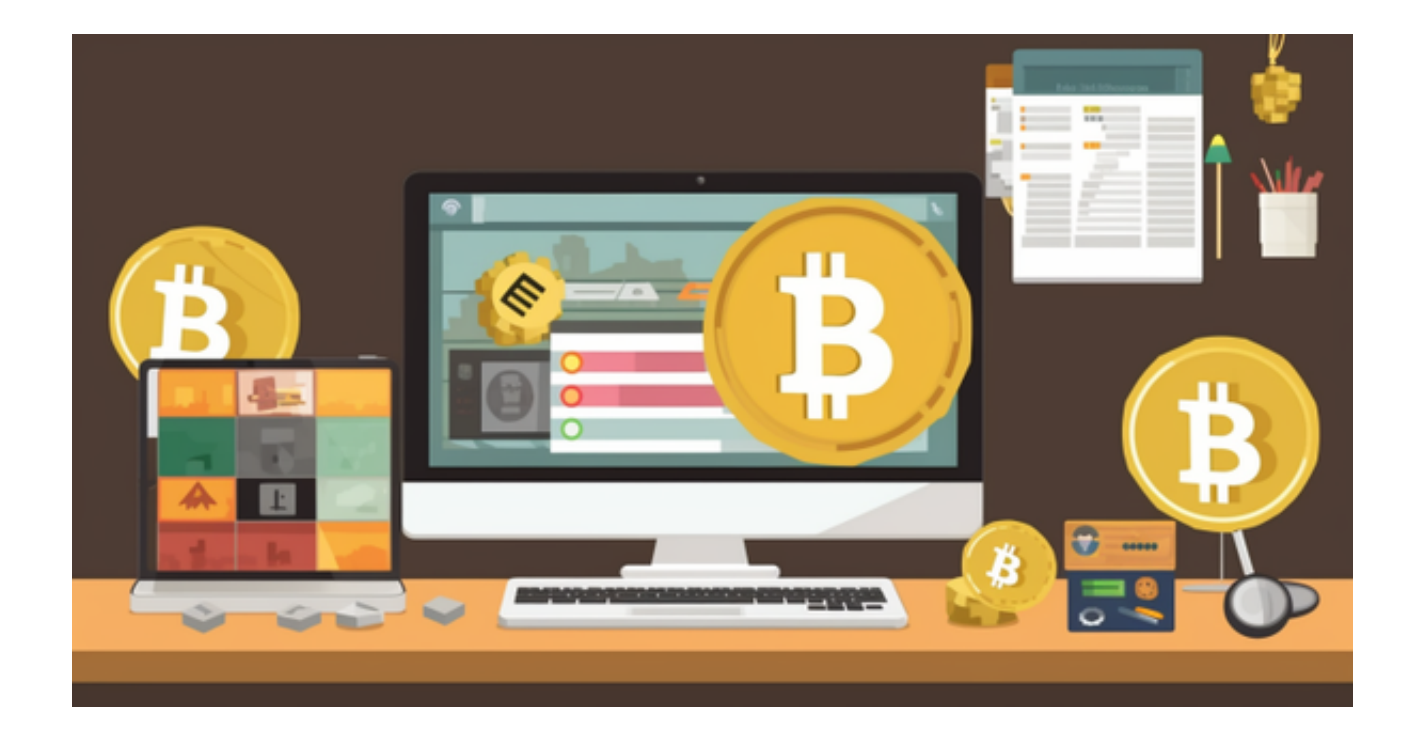

 使用Bitget APP:登录Bitget账号后,可以进行数字货币的交易、充值、提现等 操作。在APP首页可以查看数字货币的行情和交易深度。在"资产"页面可以查看 自己的数字货币资产和交易记录。

 Bitget APP是一款方便用户进行数字货币交易的工具,用户可以在手机上随时随 地进行交易。下载和安装Bitget APP非常简单,只需要在应用商店搜索或者在官网 上下载即可。注册和登录Bitget账号后,用户可以进行数字货币的交易、充值、提 现等操作。

 当交易完成后,用户可以在 Bitget 上查看财务记录,了解更多细节。用户也可以在第三方服务供应商网站查看。

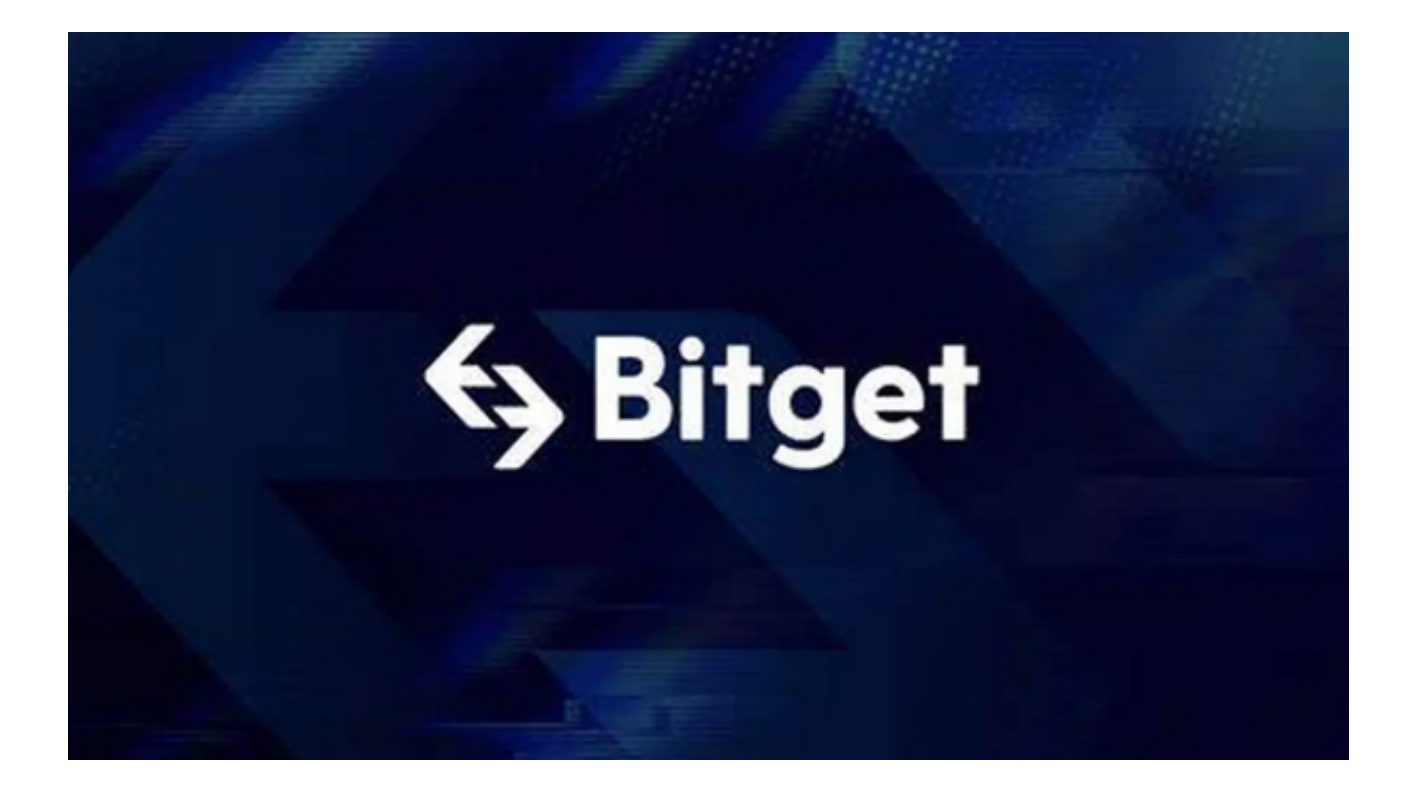